# **STATISTA: FIND INDUSTRY & MARKET INFORMATION**

*To access Statista go to the MCC library website, click on the Databases tab (beneath the picture), then use the Databases by Title menu to select Statista.*

## **Part 1: Default search box**

1. Type the name of the industry, product, or service you are researching in the search box and click on **Search**.

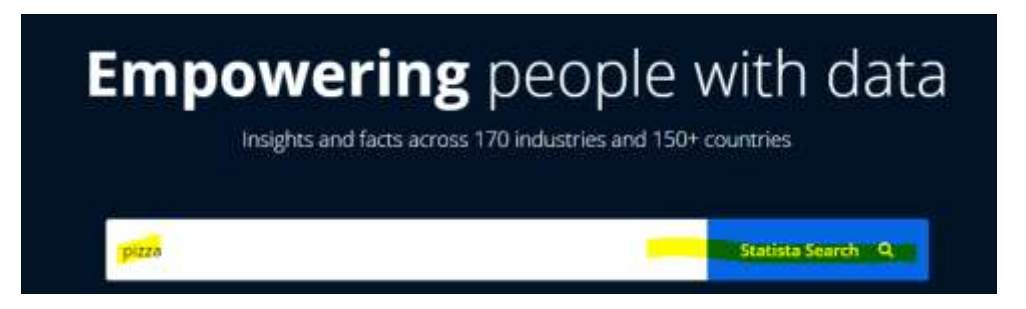

2. The next screen displays a list of records. Each record is labeled with the record type (topic, report, statistic, etc.).

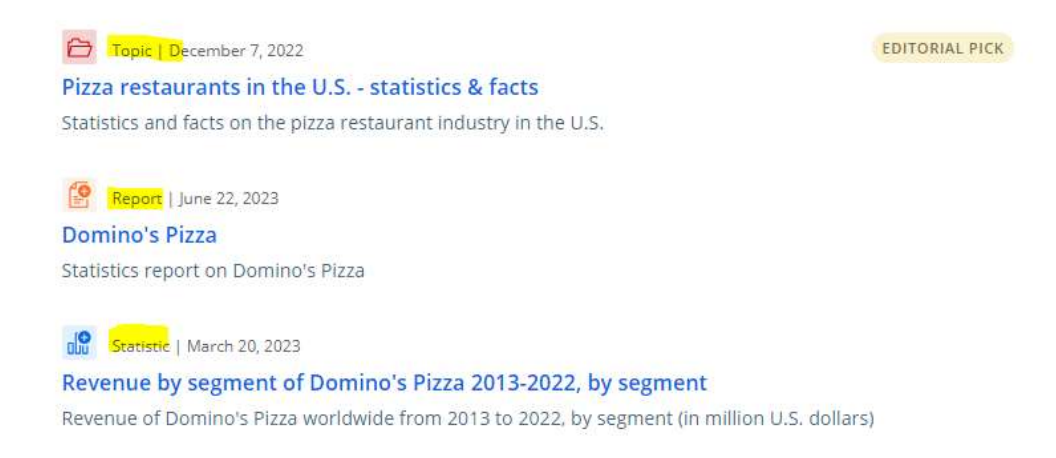

3. **Statistic**: Clicking on a record labeled **Statistic** icon opens a chart, graph, table, etc. containing statistical data.

The record also includes information about the original **source** the data was provided by.

You can download the data in a number of formats: as a graphic, Excel spreadsheet, PowerPoint slide, or a PDF document.

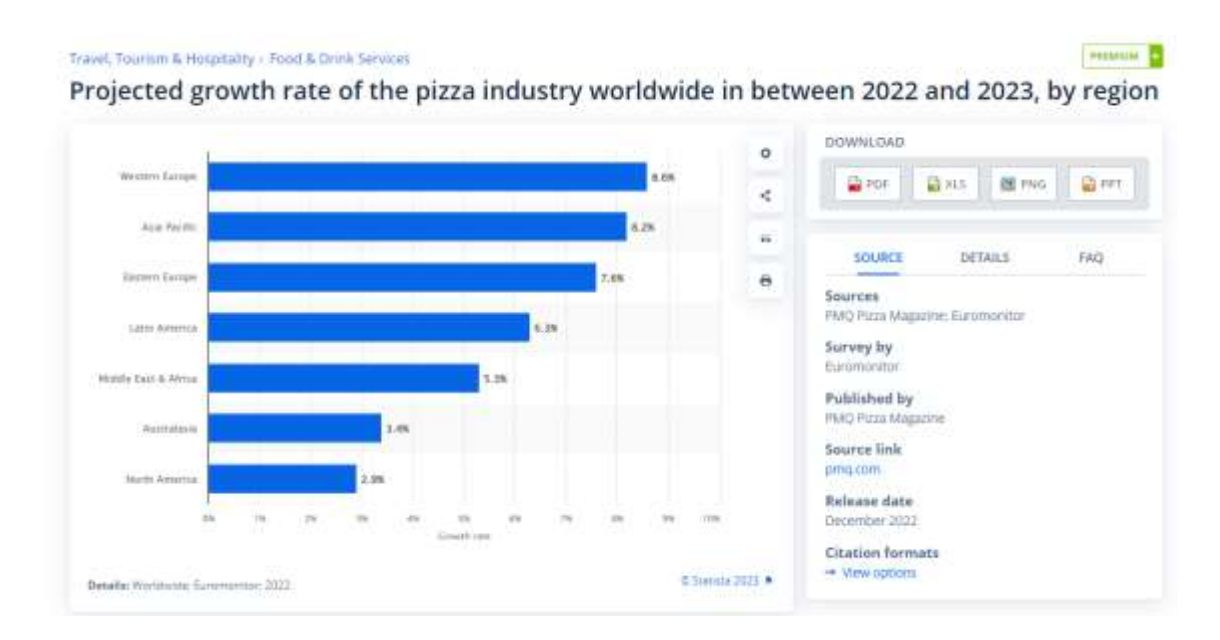

4. **Report**: Clicking on a record labeled **Report** opens a record with a link to a study or report. The record also includes report details such as the **release date**, **total number of pages**, and **Table of Contents**.

Click on **PowerPoint** or **PDF** to open the report.

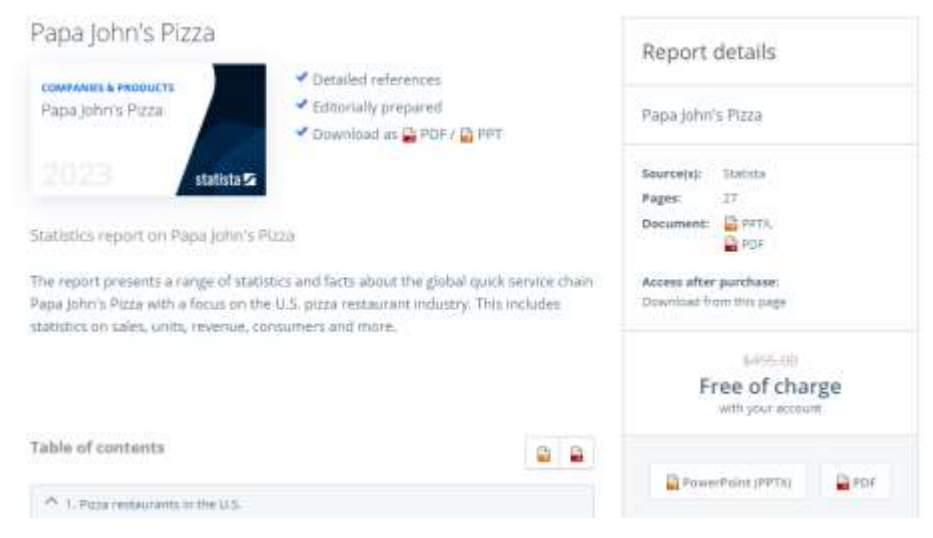

5. **Topic**: A record labeled **Topic** provides an overview with links to relevant statistics, reports, and related topics.

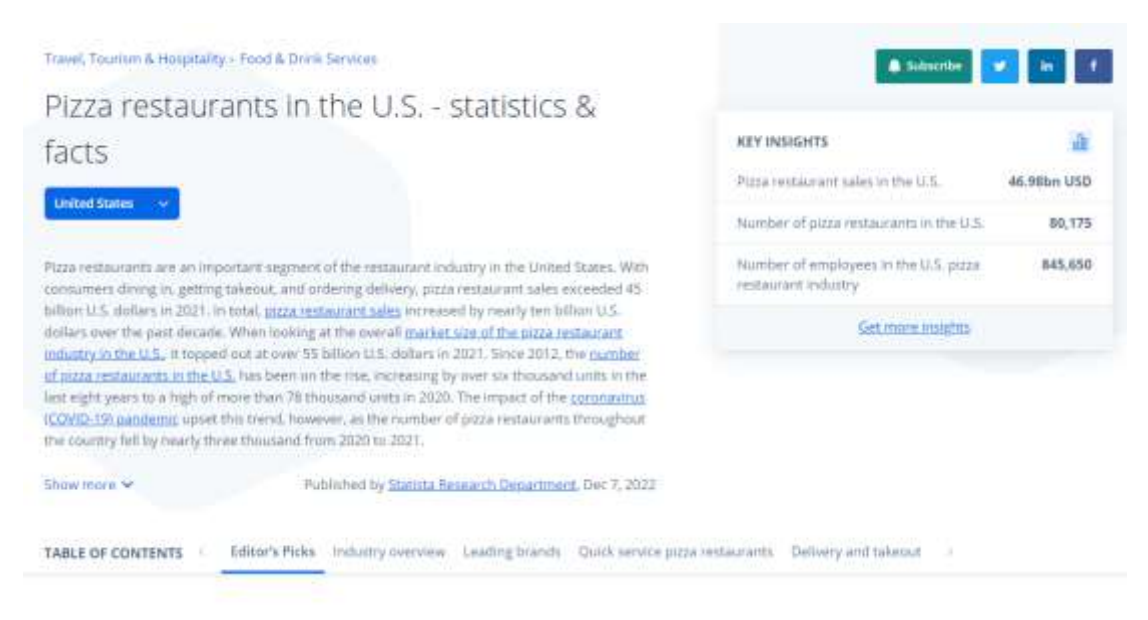

- 6. **Refine your search**: Use the **Refine your search options** on the results page to focus your search results.
	- a. For example, changing **Select regional boost** to **United States** limits your results to records relevant to the United States.

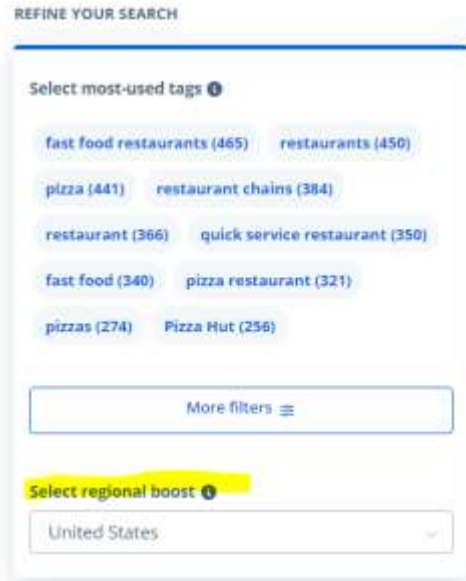

b. Click **More filters** to view other options.

**REFINE YOUR SEARCH** 

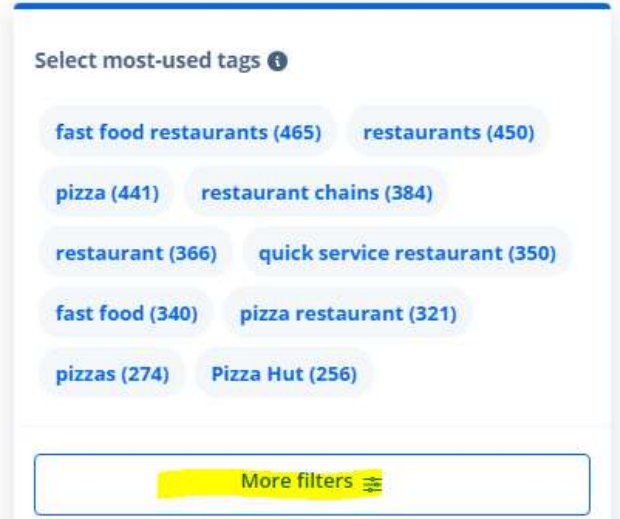

For example, selecting **Content types** lets you limit your results by record type.

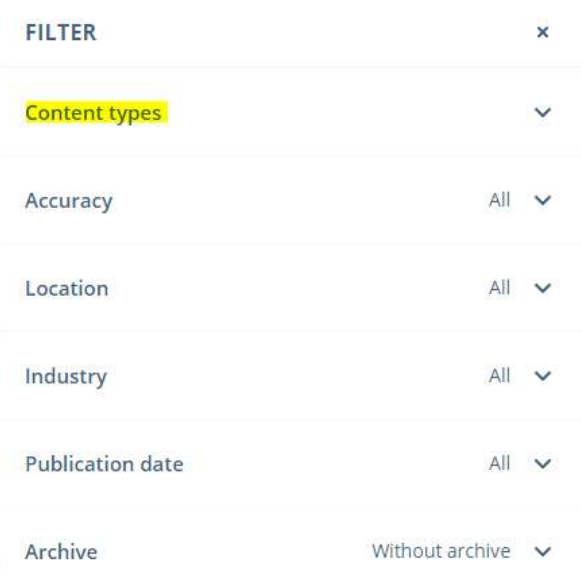

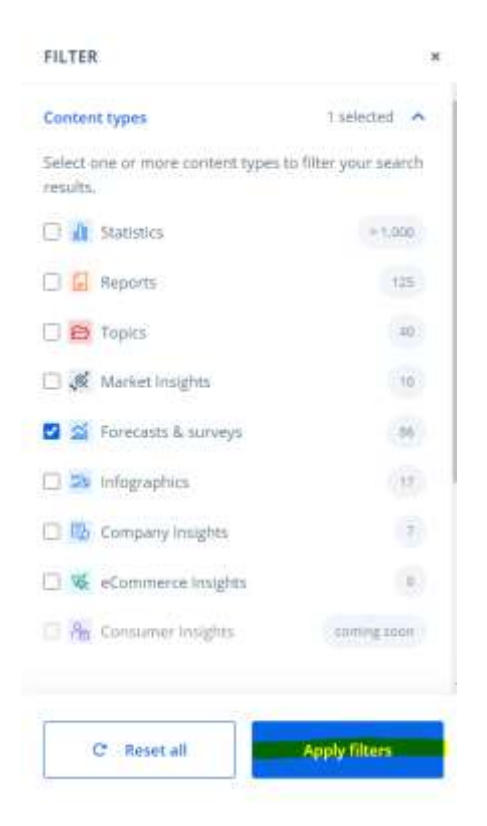

## **Part 2: Browse by Industry**

Additional search options are also available. For example, click **Statistics** in the upper left to browse by industry.

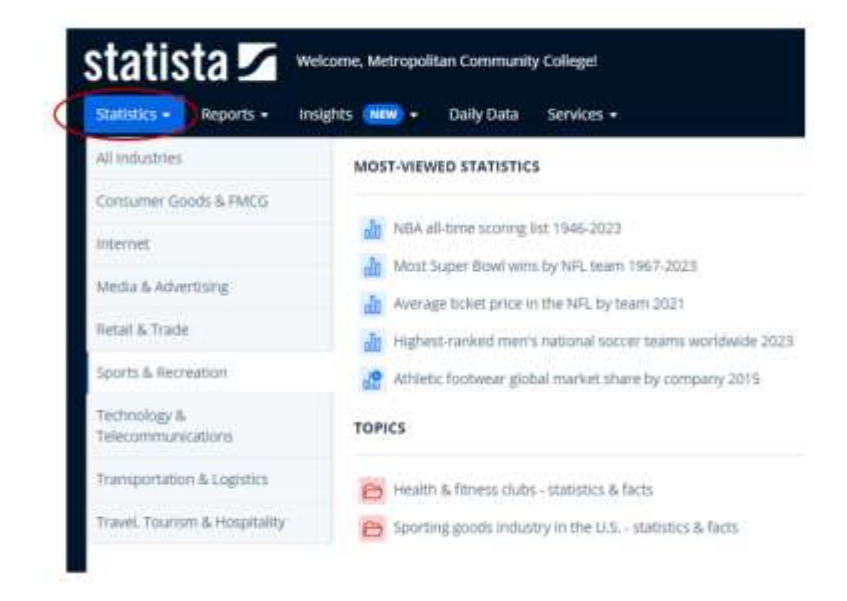

### **Part 3: Reports**

In addition to using the default search box, you can also access detailed reports by clicking the **Reports** link at the top. Then select from the list of categories.

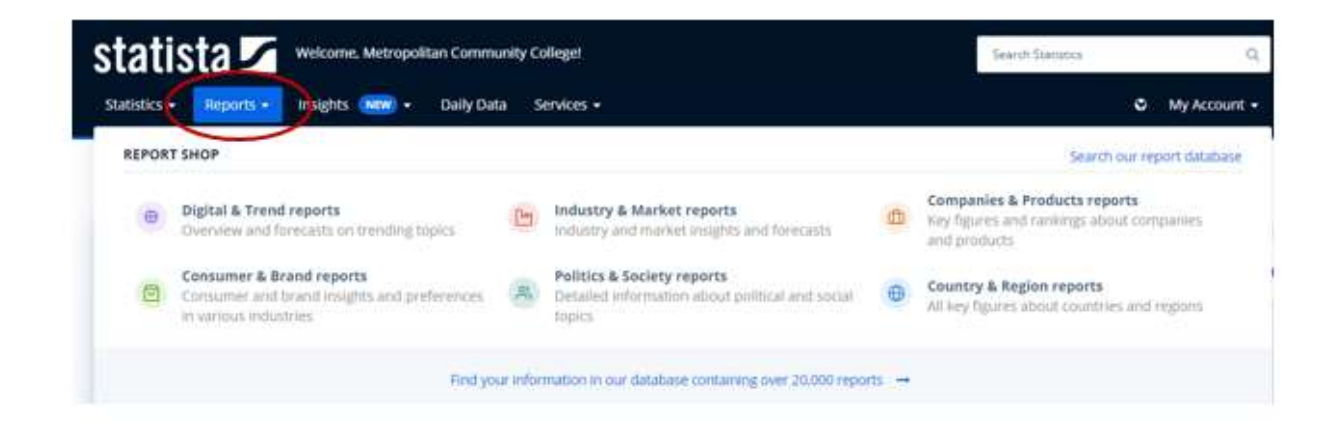

## **Part 4: Market Insights**

Click the **Insights** link to access insights, or in-depth analyses in selected sectors.

NOTE: The Library's subscription does not include full access to **Consumer Insights** or **eCommerce Insights.**

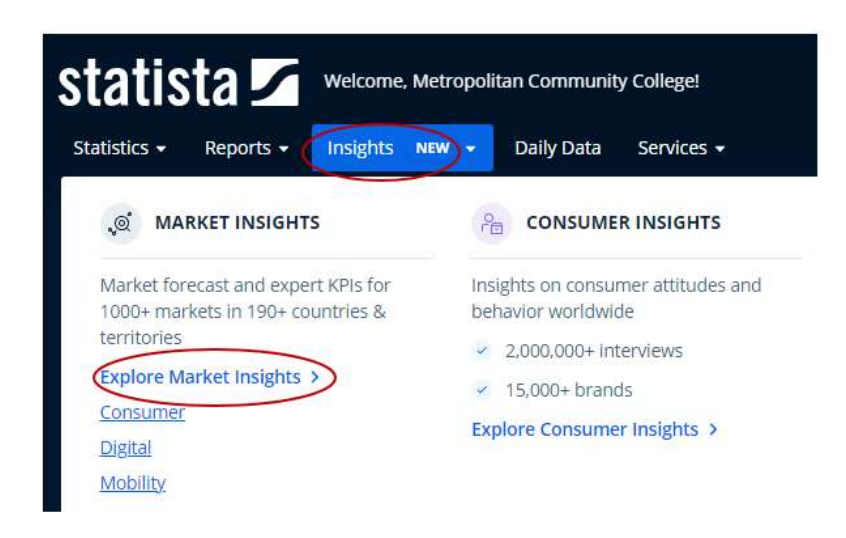

For example, select **Explore Market Insights.**

1. Enter the name of the market you want to research.

2. Make a selection from the search results.

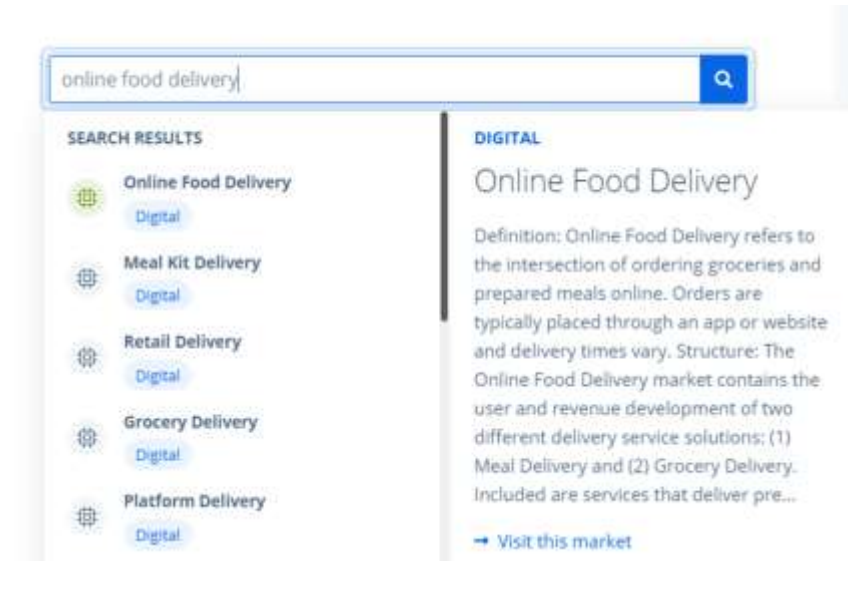

- 3. The next screen displays detailed information including revenue, users, and key market indicators.
- 4. If necessary, change **Region** to a specific country or region, such as the United States.

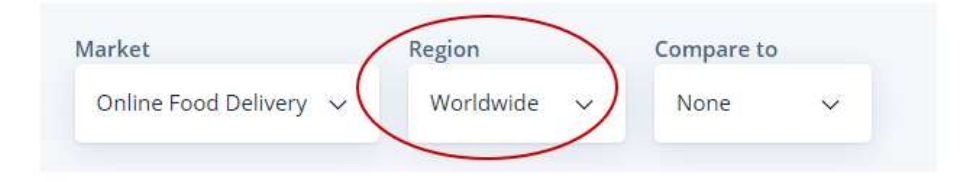

**5.** Click the links at the top to view additional information, including Reports.

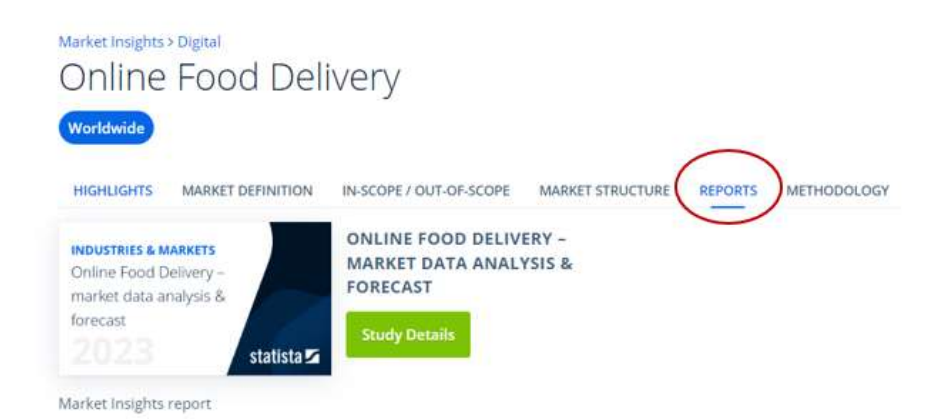